## Change Visibility to Other Members

If you want other members to be able to add you to a tee booking or to be able to see your name when you have a tee booked you will need to change this on your profile. Due to data protection requirements (GDPR) this is disabled by default. You will also be required to opt in to this each year.

From the home page of the tee booking system, click on the burger menu (the square with three lines) and click 'View My Profile'

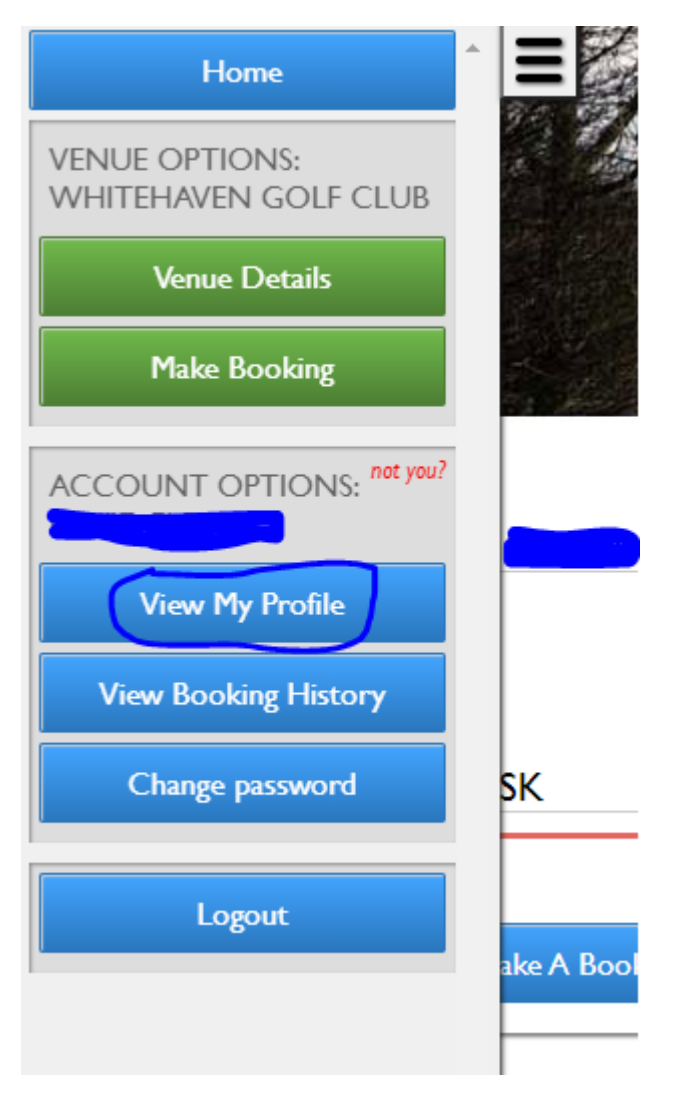

Under available Opt-Ins check the box, scroll down and click 'Update';

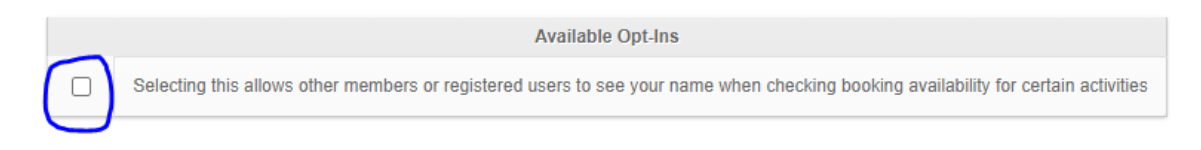

The changes will be made and saved. You will now be visible to other members. If you no longer wish to be visible simply untick the box instead and update.

Due to data protection requirements this must be done each year, so if you are no longer visible check to see if the box is ticked.